# Praesideo Release 2.36 | Release Notes

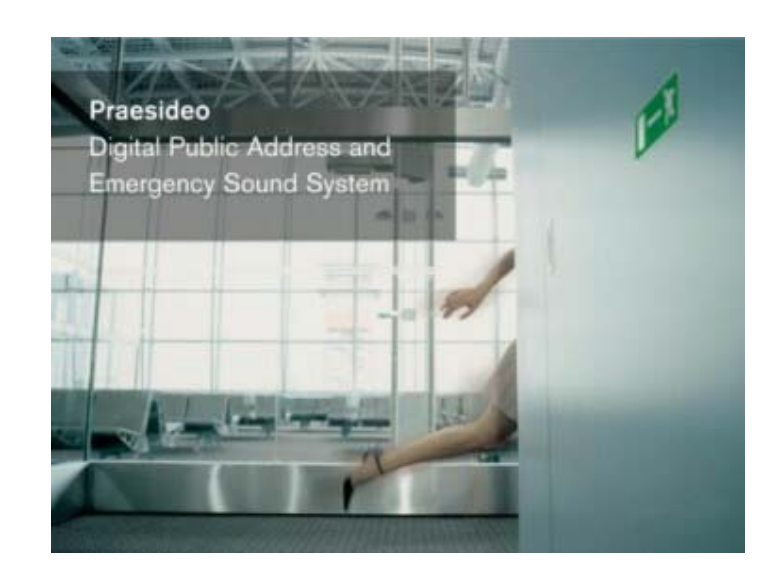

**Security Systems** 

en | Release Notes

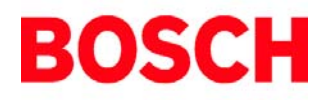

# Table of contents

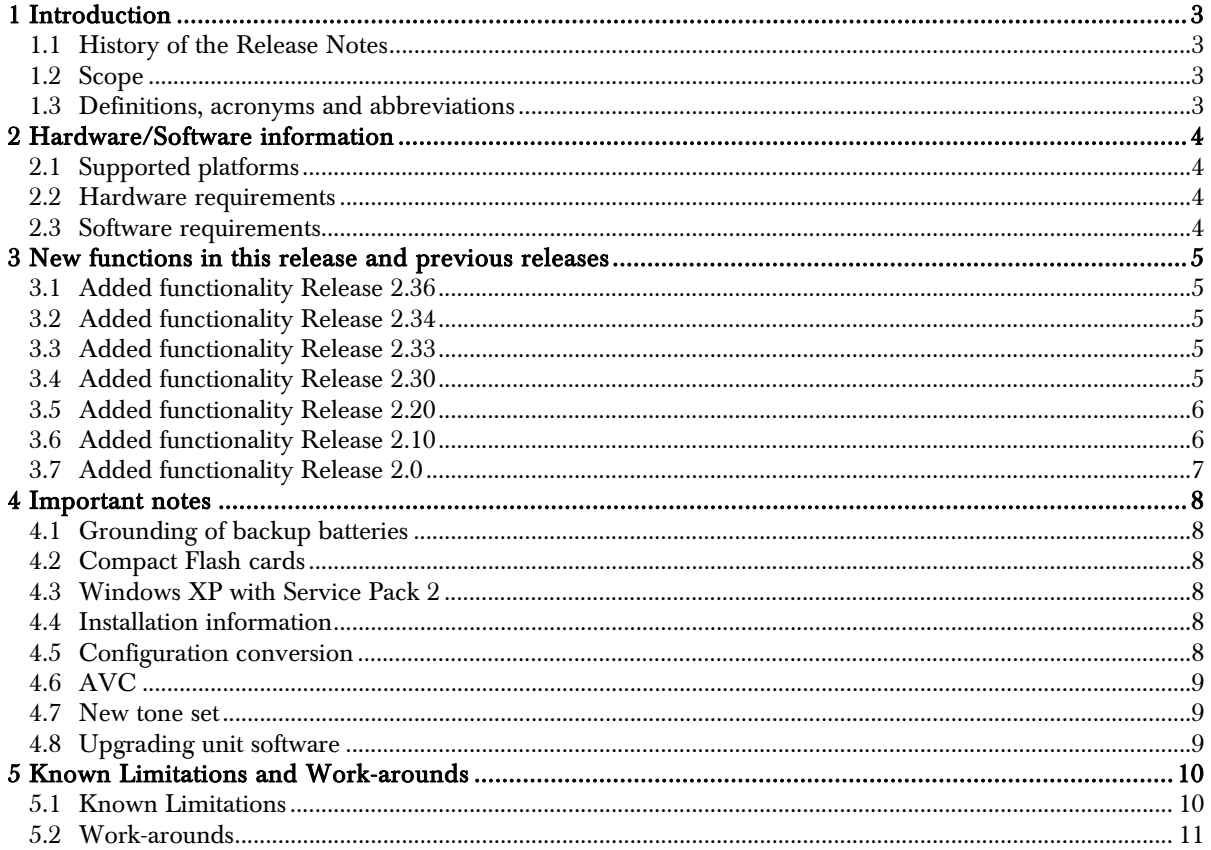

# 1 Introduction

#### 1.1 History of the Release Notes

![](_page_2_Picture_132.jpeg)

#### 1.2 Scope

These release notes give an overview of new functionality in the 2.30, 2.33, 2.34 and 2.36 Praesideo software releases. It also describes the known limitations. Whenever a workaround for one of these problems is available it will be provided in this document.

# 1.3 Definitions, acronyms and abbreviations

![](_page_2_Picture_133.jpeg)

# 2 Hardware/Software information

### 2.1 Supported platforms

The Praesideo software requires one of the following operating systems:

- Microsoft Windows 2000 with Service Pack 4
- Microsoft Windows XP with Service Pack 1 (check 4.1 if Service Pack 2 is installed)

Using the Praesideo software on one of the following operating systems may work, but is not guaranteed or tested:

- Microsoft Windows 95
- Microsoft Windows 98
- Microsoft Windows ME
- Microsoft Windows NT

Compared to some earlier releases of the Praesideo software, Windows NT is not supported anymore. The main reason is the absence of built-in Microsoft.Net-support in Windows NT, required for the Logging Server and Logging Viewer.

#### 2.2 Hardware requirements

The following hardware is required to install the Praesideo software on your PC

- Processor: Pentium or higher
- Physical memory: 64MB or more
- Screen resolution: 800 x 600 pixels or more
- Free disk space: at least 80MB

To use the Logging Server and Logging Viewer:

• Physical memory: 256MB or more

#### 2.3 Software requirements

The following software is required while running the Configuration Software (CS).

- Microsoft Internet Explorer 6.0 or higher
- Adobe SVG Viewer 3.0 (available on installation disk)
- Windows Scripting Host 5.6 (available on installation disk)

No additional software is required for running the File Transfer Application (FTA).

# 3 New functions in this release and previous releases

#### 3.1 Added functionality Release 2.36

• A very important bug fix has been implemented to solve the situation that if one of the amplifier channels of an LBB4428/00 is short circuited, the amplifier will switch over to the spare amplifier and will go to standby itself, switching off all its eight channels. But then the short circuit is moved to the spare amplifier and this amplifier switches to standby also, again switching off all its eight outputs. This way a short circuit on one channel, which can not be solved by Praesideo, may cause other zones to lose sound. This is not compliant to the standards for emergency sound systems (IEC60849, BS5839, et cetera). With this 2.36 release only the output of the LBB4428/00 spare amplifier channel that has the short circuit on the line will be switched off. The other channels continue. In case there is no spare amplifier, then only the main amplifier channel that has the short circuit on the line will be switched off. The other channels continue.

Users of the previous 2.xx release with LBB4428/00 amplifiers must upgrade!

• A fix has been implemented to detect checksum errors on some unsupported Compact Flash cards, especially the 1 GB Dane Elec cards with Toshiba controller. Failing cards of this type only generated a check sum error when a recorded message was accessed for playback. Now the fault is detected already in the repeating test cycle, and within 100 s.

#### 3.2 Added functionality Release 2.34

• Release 2.34 is identical to release 2.33, except for the addition of a hidden user control in the power amplifiers, audio expander, CobraNet interface and network controller. This user control selects between two intensity (contrast) settings of the LCD of the unit. Normally the intensity of the LCD is preset in the factory, but a supplier change of the LCD required a different optimum setting. Some units left the factory with the wrong setting. To change the setting proceed as follows:

- Upgrade the system software of Praesideo to version 2.34 and then upgrade the firmware of all connected units.
- Use the rotary/push control knob on the front panel of each unit with the wrong LCD intensity (contrast). Go into the Menu to Setup and then to HW Version. While the HW Version is visible on the LCD, push the knob for more than 5s. This opens menu 2Ba LCD (network controller: 2Ea LCD) and the intensity setting is shown: High intensity or Low intensity. Change the setting by turning and pushing the knob.
- The new setting will become effective after switching off and on again the network controller and all system elements of which the LCD setting has changed.

## 3.3 Added functionality Release 2.33

- Release 2.33 is identical to release 2.30, except for the following additions:
	- In the Logging Application the name (instead of the IP-address) of a TCP/IP device that has been configured in System definition will be shown as originator.
	- The Open Interface accepts longer command strings to be able to deal with the maximum number of zones.
	- An audio peformance bug has been fixed in relation to the use of an emergency call station when the network controller fails.
	- A conflict between the FTA and a SW firewall (from e.g. a VPN) on the same PC has been solved.
	- A conflict between the Logging Server/Viewer and some other applications (e.g. Bosch Divar SW), related to the use of Windows Process Counters has been solved.

# 3.4 Added functionality Release 2.30

- Support for Remote call station, LBB4438, Remote call station kit, LBB4439, and Call station interface, LBB4437, enabling call station connection via CAT-5 cable up to 1000m away from the Praesideo network
- Configuration of the maximum (allowed) BGM level for each zone
- Scheduler for automatic time related calls, with start time, end time and repeat interval
- Start and Stop functionality that allow for starting and stopping a call from different call station keypad keys and Control inputs,

including the possibility to extend an already running call with additional zones

- Automatic sequential upgrading of unit firmware
- Improved and faster system responsiveness to user
- Grouping of zones in call and fault events in Logging Viewer
- An active selection of events can be printed from the Logging Viewer.
- The fault event table of the Logging Viewer now shows the time and originator of a fault event acknowledge and reset action.

## 3.5 Added functionality Release 2.20

- Support for multiple End-of-line and Loudspeaker supervision boards, LBB4440/00, LBB4441/00 and LBB4443/00
- Support for upgraded power amplifiers LBB4421/10, LBB4422/10 and LBB4424/10, needed for the multiple End-of-line and Loudspeaker supervision boards
- Flexible, extended AVC functionality:
	- Possibility for separate AVC per amplifier channel, including channels of the LBB4428/00
	- Ambient noise signal routing to multiple amplifiers
	- AVC configuration is part of zone configuration
- Event logging via Logging Server with database and Logging Viewer
	- Up to 5 viewers on different PC's may access the logging database for general events, call events and fault events
	- Support for up to 64 network controllers
	- View, sort and print recent and historical events
	- Fault acknowledge and reset
	- Flush outdated information to overflow files
	- Event logging removed from web browser environment
- Event logging is part of Open Interface
- Definition of Open Interface protocol to support non-Windows Open Interface clients, like touch screen control panels
- PC call station design example on Open Interface, including source code to support third party developments (available on request)
- Separate manual for Open Interface and PC call station
- BGM volume, mute and channel control per zone or zone group via Control inputs (e.g. wall panel control)
- Cascading delete of configuration items, i.e. deleting an item will also delete all instances of its use
- Selection lists now default to a <None> selection in the list
- Disabled configuration items show up between brackets in selection lists
- The fault indicator on call stations (yellow flashing LED) can be released after fault acknowledge or after fault reset
- Configurable key time-out for call stations
- Configuration of TCP/IP devices (Open Interface clients); missing devices will generate a fault event
- Configurable access permission for non configured TCP/IP devices (Open Interface clients)
- Configurable call station microphone name for easy Open Interface referencing
- Backup power mode selection via Control input possible, to force the system into backup power mode (stop BGM and low priority calls)
- Extended BGM volume settings per zone, with three level time scheduling
- Possibility to clear existing logging information from the network controller via the FTA

# 3.6 Added functionality Release 2.10

- Support for CobraNet Interface, LBB4404/00, including configuration software for Praesideo and CobraNet
- New Open Interface functions for
	- BGM source selection and view
	- BGM volume control
- BGM view on call stations:
	- shows zones occupied by a certain BGM source
	- this view is the starting point from which zones can be added to and deleted from the selection that are assigned to that source
- Improved enabled/disabled item behavior: disabled items can not be activated and disabled items do not generate faults
- Printing of configuration data: converts praesideo.cfg to readable HTML-table for reference and printing
- Fault indications on LCD of 19"-units, with brief indication on power amplifiers, audio expanders and CobraNet interfaces, and detailed indication on the network controller with Acknowledge and Reset
- Installation diagnostics: -3dB option for LED in fiber transmitter to check the optical power margin of the receivers
- Dedicated installation web page for easy selection of programs to install
- New fiber interface without network node, LBB4414/10, to overcome the network limit of 63 nodes at the expense of not having control inputs
- Selection of act on make or act on break for control inputs
- Extended control output configuration for Call active, Volume override and Switch out
- Key time out for keypad keys is now adjustable
- Focus jumps to last fault event in diagnostics (SOLAS requirement)
- Priority 255 calls override other priority 255 calls for emergency call take-over
- Configurable release of fault indicator on call stations; release on fault acknowledge or fault reset
- Power amplifier 4x60W can be spared by 4x125W
- Pilot tone for network controller and audio expander outputs is now volume independent
- Primary and secondary power supply configuration for call station kit
- Improved power-on network stability
- Improved pilot tone calibration
- Import new tone set

#### 3.7 Added functionality Release 2.0

- Support for LBB4428/00, 8x60W power amplifier
- Open Interface via TCP/IP, to create a custom PC call station, that can
	- make/modify/abort/stop calls
	- check resource occupation
	- set time/date
- Better sorting of diagnostic events (last on top)
- Faster software installation (upgrade all)
- Configurable priority-based blocking of calls when the system is backup powered (not fixed to emergency calls anymore)
- Both mains and backup power can be enabled/disabled per power amplifier (absence of mains is not an automatic fault)
- Calls started from a contact input are partial (e.g. for emergency)
- AVC on power amplifier can be active on BGM too
- Improved (sensible) default names for input and outputs
- Improved diagnostics descriptions
- Improved configuration file checking on the NCO
- Presence of flash card is configurable (32MB delivered standard)
- Real time settings can also be configured offline
- Spare amplifier can have a superset of the line supervision boards that the main amplifiers have (no need for identical setup)
- Configurable pilot tones on NCO and AEX outputs
- The system can be (remotely) restarted from the configuration PC (no NCO off/on required anymore)
- Call station can do multiple calls via call activation buttons, just like call station kit
- Checking on call station kit backup power availability is now configurable
- Clock synchronization by contact input
- Improved pilot tone calibration process
- Contact input to contact output 'call' can be made
- External logging program improved and accepts 32 NCOs
- Priority status indication extended to priority 0, to indicate BGM presence in zones

# 4 Important notes

#### 4.1 Grounding of backup batteries

The negative terminal of the backup battery, connected to the amplifiers and/or network controller is connected to the signal ground. The mains/safety ground is connected to the metal parts of the cabinet. Inside the Praesideo products, signal ground and safety ground are interconnected by capacitors for compliancy to EMC standards, and by zenerdiodes for compliancy to ESD standards. Therefore, it is best to keep the batteries floating without ground connection, or ground the negative battery input on the equipment. NEVER GROUND THE POSITIVE TERMINAL OF THE BATTERY, as this will damage the Praesideo equipment. In that case the ESD protection zenerdiodes will be overloaded by the battery. Please note that some telecom battery chargers do ground the positive terminal of the battery. These chargers should not be used!

#### 4.2 Compact Flash cards

It has been found that sometimes Praesideo detects and reports checksum errors on Compact Flash cards, used for message storage in the network controller. This problem is related to the fact that lately more and more CF card manufacturers use controllers that do not refresh the data on a regular basis after many read cycles. This is not a problem for applications like MP3 players or photo cameras, but since Praesideo checks the content of the CF card repeatedly to make sure that important messages are available, this refreshing is essential. Unfortunately CF card manufacturers use different brand controllers within the same type of CF card and it is not possible to see from the outside what brand or type of controller is used in a particular card.

Praesideo is delivered now with a CF card that has been selected and tested for reliable operation and it is recommended not to change the CF card for a different one.

In case this checksum error problem appears, please contact the spare parts logistic channel or your local Bosch contact person for a selected new CF card.

Then generate a new message set file from the wavfiles on the configuration PC and transfer that file to the new card. Do not retrieve the message set file from the old card and transfer that file to the new card, because most likely that file is already corrupt.

# 4.3 Windows XP with Service Pack 2

Windows XP with Service Pack 2 provides rigorous security checking on network and Internet access. Because the Praesideo installer uses the PC webbrowser to show the installation menu, this security checking might prevent the browser to load the required page from the installation CD. This depends on the security settings. The browser might give a warning instead about possible dangerous content. The user should accept the risk and continue, otherwise the installation menu page cannot be shown. After the menu page is loaded in the browser, the browser may ask to 'Allow blocked content'. This should be allowed to get access to the installation menu options. Please note that after allowing blocked content, the security settings of the browser are lightened.

When the Praesideo logging server and/or viewer are used on a PC with Windows XP and Service Pack 2, the Firewall of Windows XP will show a Windows Security Alert with a blocking message. To allow the Praesideo logging server and viewer to operate and access connected network controller(s) via a network or Internet, it is necessary that these programs are unblocked by pressing Unblock in the alert window.

#### 4.4 Installation information

The Praesideo Installation and User Instructions for release 2.3x are delivered as PDF-file on the CD. Please read carefully the instructions for installation of the software in Section 7 – Software.

#### 4.5 Configuration conversion

If you are upgrading from a Praesideo release 0.91, 0.92 or 1.0, your old configuration file must be converted to the format that is used by Praesideo release 1.1 to 2.30 because these file formats are not compatible. The file format of releases 1.1 to 2.30 are the same. Chapter 51 of the Praesideo Installation and User Instructions for release 2.30 describes how you can convert your old Praesideo configuration file.

#### File locations

Please note that release 2.30 uses different file locations for data and settings than previous versions. If you want to re-use your settings/data you must copy some files from the old install tree (after uninstalling the previous version) to the new install tree (after installation of release 2.30) For the FTA you must copy 'x:\Program files\Praesideo\Programs\FT Application\ftapp.ini' to 'x:\Program files\Bosch\Programs\FT Application\ftapp.ini'

For the logging server you must first stop the logging server, then copy

'x:\Program files\Praesideo\Programs\Logging Server\Logging.mdb' to

'x:\Program files\Bosch\Programs\Logging Server\Logging.mdb' and

'x:\Program files\Praesideo\Programs\Logging Server\\*.csv' to

'x:\Program files\Bosch\Programs\Logging Server\\*.csv' and then start up the logging server again.

#### Logging files

The Praesideo system stores system events on the flash memory. During upgrading of software releases before 2.10 to release 2.30 new logging files will be created with a different file extension. Logging files created by an older release of Praesideo cannot be read anymore by release 2.30. The file format has been slightly changed due to the addition and modification of logging events, making the formats incompatible.

#### Control outputs

After upgrading from release 2.0 to 2.30, the control outputs that were configured as part of a key are changed automatically to Switch outputs as part of the definition of that key. The functionality remains the same in this way. The Switch out option did not exist before release 2.10. If these control outputs were used as volume override outputs for a certain zone, in release 2.30 the possibility exists to reconfigure these control outputs directly as Volume override in the zone definition. For new configurations it is recommended to use this function for volume override. Note that there are now three different options for the control outputs:

- Switch output, triggered by Switch trigger, configured as part of the control input configuration or as part of an action assigned to a key
- Volume override, as part of zone configuration
- Zone active, as part of zone configuration

#### 4.6 AVC

From release 2.20 AVC configuration has been incorporated in the configuration web pages. Calibration of the AVC is part of Audio processing and requires the calibration wobble tone to be present in the tone set. See 4.5 for updating of the tone set.

#### 4.7 New tone set

From release 2.20 the tone set has been extended and some tone characteristics improved compared to previous releases. For new Praesideo installations this tone set will automatically be used. However, if you have upgraded from a previous release of Praesideo, the old tone set will still be part of the configuration file and will not be updated automatically. This should be done manually form the 'System wide settings' configuration page, with the command 'Activate new tone set'.

# 4.8 Upgrading unit software

Only download unit software (firmware) to the individual Praesideo units after a complete software release upgrade, or if you have added new units to the system. Only then it is necessary to provide new software to the separate units in the system. You will be forced to wait a couple of minutes after a system start-up before you can initiate a download. Make sure the system is idle while downloading.

# 5 Known Limitations and Work-arounds

### 5.1 Known Limitations Internet Explorer 7.0

• Internet Explorer 7.0 (IE 7.0) is not yet supported by Praesideo. Compatibility issues with some configuration web pages exist. Internet Explorer 6.0 (IE 6.0) should be used. In case the configuration PC has already been updated to IE 7.0, consider installation of a standalone version of IE 6.0. This version can be used next to IE7.0 on the same PC, using Windows XP or 2000 (not on Vista!). A standalone version of IE 6.0 can be downloaded from:

#### http://browsers.evolt.org/download.php?/ie /32bit/standalone/ie6eolas\_nt.zip

#### Alarm Tone Behavior

• A continuous alarm signal started with a PTTbutton cannot be stopped.

## Back-Up Power

The setting for back-up power detection of a spare power amplifier cannot be switched on or off. Back-up power failure will not be detected for that amplifier (see 5.2, Workarounds).

# Background Music (BGM)

- It is not possible to assign a priority level to a BGM channel. All BGM channels receive the default priority 0.
- The dynamically changed BGM volume settings and zone assignments are not saved when the system is shut down. After a system reset all settings return to the default values.

# Call Macro

- When using call macros containing multiple messages, the PTT-key has to be pressed during the complete call to play all the messages.
- Call macros programmed with a default input can be selected on units for which a default input does not exist (for example: NCO, AEX, etc.), this can cause unexpected system behavior.
- A call macro, containing live speech and end chime, started by a call activation key on a call station keypad (kit) or a control input, will not play the end chime since removing the trigger at the end of the speech phase will abort the call.

# Call Station

• Attaching/detaching a call station to the system may cause other system nodes to reset due to the power dip on the network cable.

# Call Station Kit

The phantom supply of the call station kit is currently not supported in the configuration. The default setting of the phantom supply is off, which means that only dynamic microphones can be attached.

# CobraNet Interface

• Only one PC with the CobraNet Discovery application active should be connected to the CobraNet network. Other active instances of CobraNet Discovery will show up as additional CobraNet units, which they are not.

#### Configuration web pages

Some cases have been reported that virus scan software interferes with the configuration software on the same PC, with the result that some WebPages do not appear. Currently there is no other solution than to disable the virus scanner for as long as the configuration session lasts.

#### Control inputs

• Control inputs that are configured with supervision should not be wired in parallel with a single contact controlling all inputs simultaneously.

## Network Controller

- An empty Flash card in a network controller will generate a "Flash card data error". If no messages are needed, disable the Flash card in the configuration to prevent this fault.
- Only flash cards up to 128MB are supported.
- After a 'soft reboot' of the network controller via Save and Restart after configuration some flash cards are not properly initialized and do not work. A 'hard reboot' of the network controller (power off/on) will solve this.

#### PC call station

The PC callstation program that is present on the Praesideo 2.30 installation CD is a design example. Source code for third parties to be used as basis for further development is available on request. It can be used as is, but Bosch Security Systems cannot be held responsible for errors in the program or code.

#### Power amplifiers

- The line/microphone and supervision setting of an audio input of a power amplifier, e.g. for AVC ambient noise sensing, cannot be changed in one action. Two separate actions are required (see 5.2, Work-arounds, AVC).
- The LBB4428/00 is not yet available as a LBB4428/10 version. Since the multiple endof-line and loudspeaker supervision system requires the /10 version, these cannot be used with the LBB4428/00. The LBB4428/00 can be used with the single end-of-line supervision set (LBB4442/00).

#### 5.2 Work-arounds Alarm tone behavior

- A continuous alarm signal started with a PTTbutton cannot be stopped.
	- $\bullet$  Use a call activation key instead.

### AVC

- Changing an audio input on the power amplifier from line to microphone and also enable the microphone supervision has to be done in 2 steps.
	- $\supset$  First step: select microphone input, submit the web page, save the configuration to the network controller and restart the network controller. Second step: enable supervision for the microphone input, submit the web page, save the configuration to the network controller and restart the network controller.

Now, the network controller will accept both settings.

#### Back-up Power

- The setting for back-up power supervision of a spare power amplifier cannot be switched on or off. Back-up power failure will not be detected for that amplifier.
	- $\bullet$  Change the spare power amplifier to main in the configuration and then change the setting for back-up power supply. After this is set, change the amplifier back to spare.

#### Background Music (BGM)

- The BGM volume settings and zone assignments are not saved when the system is shut down.
	- $\supset$  The BGM volume settings and zone assignments, including changes made via call station keys or control inputs, will be saved if the configuration is saved. This function is available from the configuration web pages.

#### Call Macro

- A call macro started with a call activation key on a call station keypad (kit) or a control input cannot have an end chime.
	- $\bullet$  If you need to have an end chime you can only use the PTT-key of the call station (kit) or a PTT-key of the call station keypad (kit).

#### Network Controller

- A 'soft reboot' of the network controller via Save and Restart after configuration may result in a flash card that is not properly initialized and will not work.
	- $\bullet$  A 'hard reboot' of the network controller (power off/on) will solve this.

For more information please visit www.boschsecurity.com

© 2007 Bosch Security Systems B.V. Data subject to change without notice 2007 April

![](_page_11_Picture_2.jpeg)